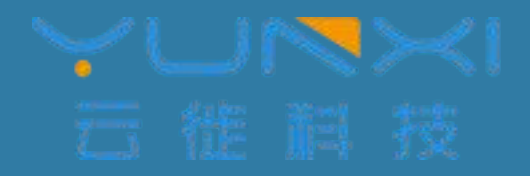

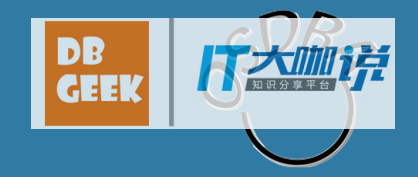

## PostgreSQL中的分库分表解决方案

唐成 (网名osdba) cheng.tang@postgres.cn China Postgres User Group

**2017** 年象行中国(杭州 站)第一期 **WEDFORE SECTION SECTION** 

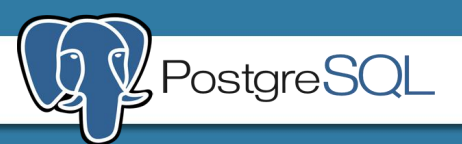

个人介绍

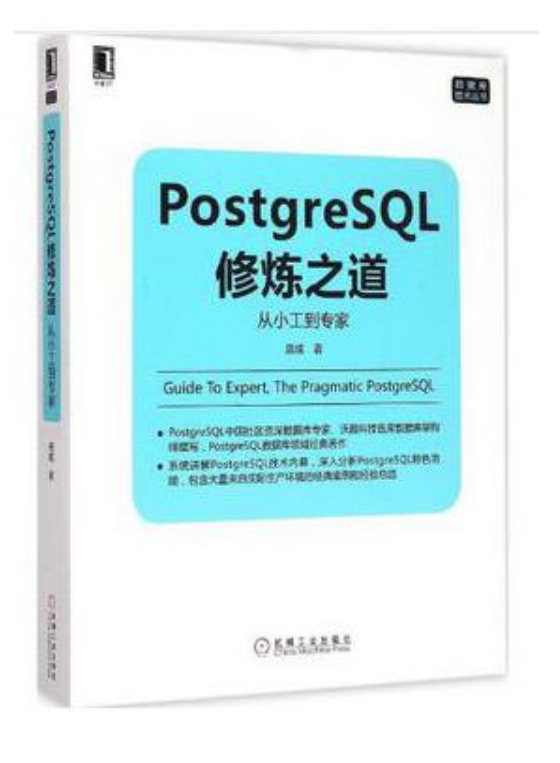

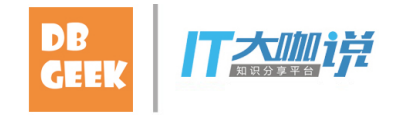

#### 唐成 (网名osdba) 云徙科技云技术总监

《PostgreSQL修炼之道: 从小工到专家》的作者,目 前为PostgreSQL中国用户会常务委员,PostgreSQL用 户会杭州站负责人。从业近20年,拥有十几年数据 库、操作系统、存储领域的工作经验,历任过阿里 巴巴高级数据库专家,从事过阿里巴巴Greenplum、 PostgreSQL数据库的架构设计和运维。曾任网易杭州 研究院开发专家,主导了网易云计算中的云硬盘产 品(类似Amazon EBS)的设计和开发。目前主要技 术方向是数据库和分布式云存储以及周边的各种云 计算技术。

*2017 年象行中国(杭州 站)第一期* 

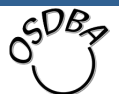

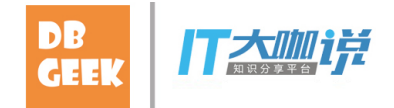

目录

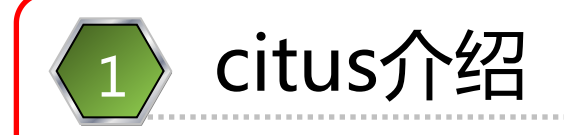

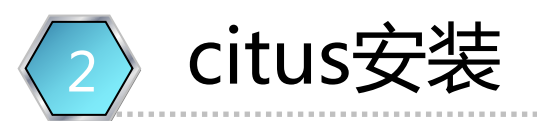

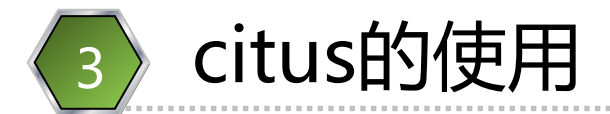

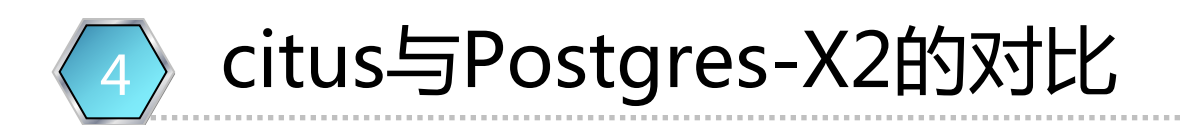

$$
\text{Q} \text{2017} \# \text{2017} \# \text{3017} \text{40}
$$

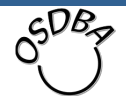

#### How to pronounce "citus"

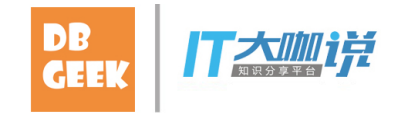

how to pronounce "citus"?

**MON 3:20 AM** 

Marco Slot

Most people pronounce it as siteus.

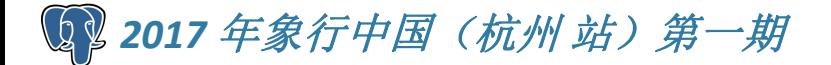

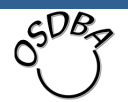

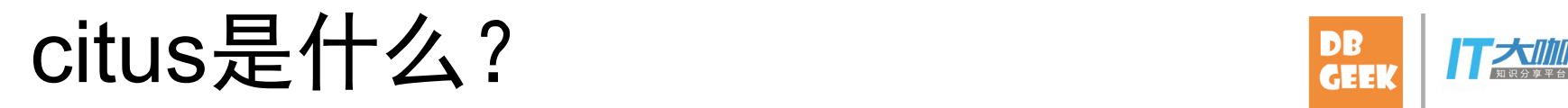

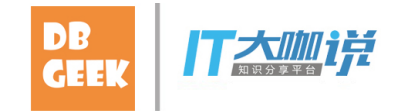

**数据库中的一个插件**<br>分两类节点,都是一台PostgreSQL数据库:<br>1. master节点:存分库分表的元数据<br>2. worker节点:存储真正的分片数据 2. 数据库中的一个插件<br>分两类节点,都是一台PostgreSQL数据<br>1. master节点:存分库分表的元数据<br>2. worker节点:存储真正的分片数据

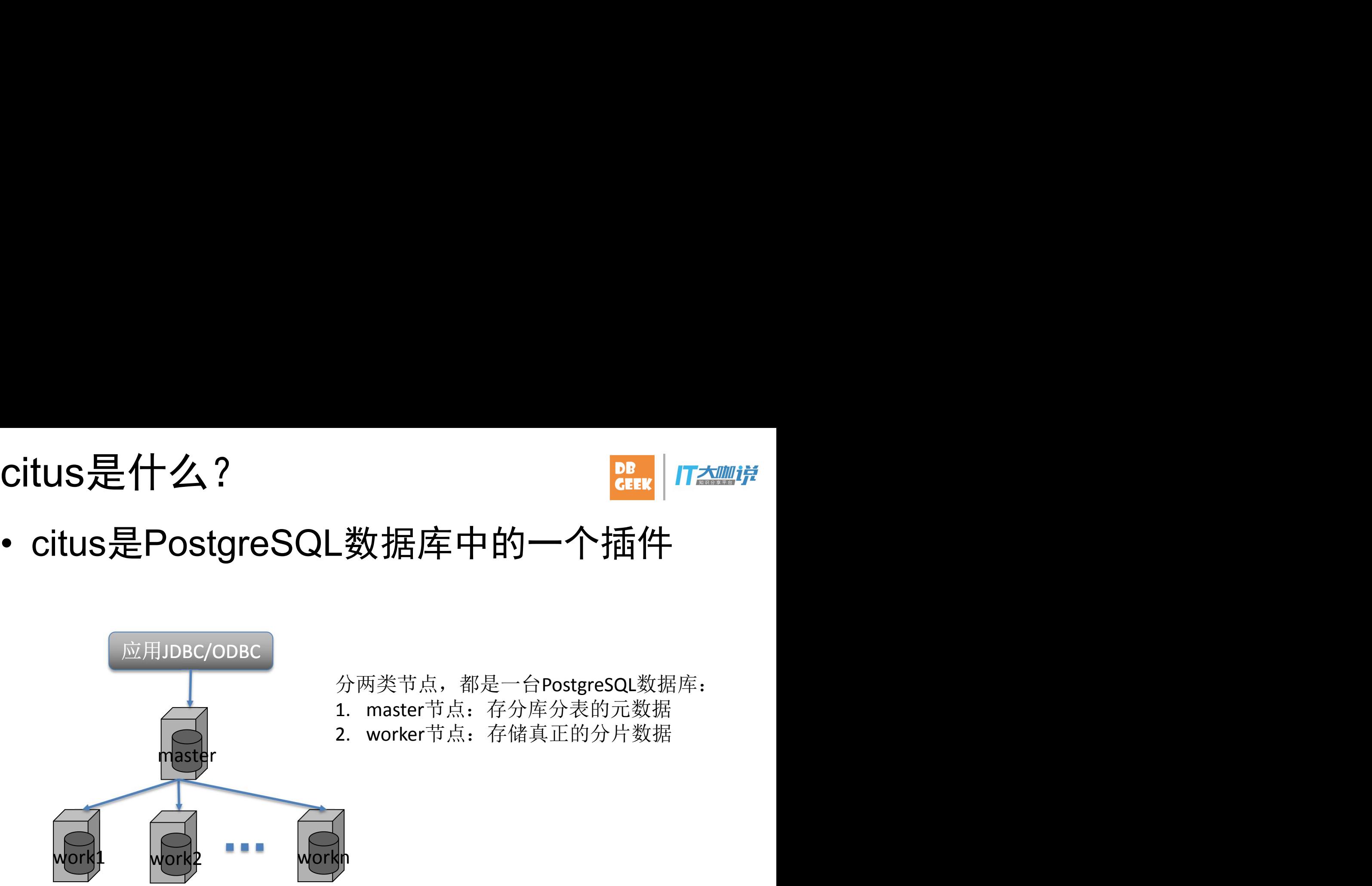

- 分两类节点,都是一台PostgreSQL数据库:
- 
- 

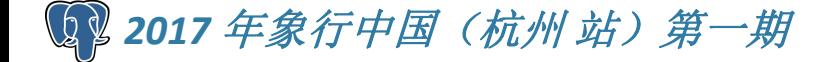

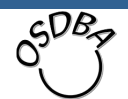

#### 什么是citus?

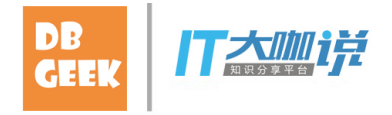

 $50B<sub>z</sub>$ 

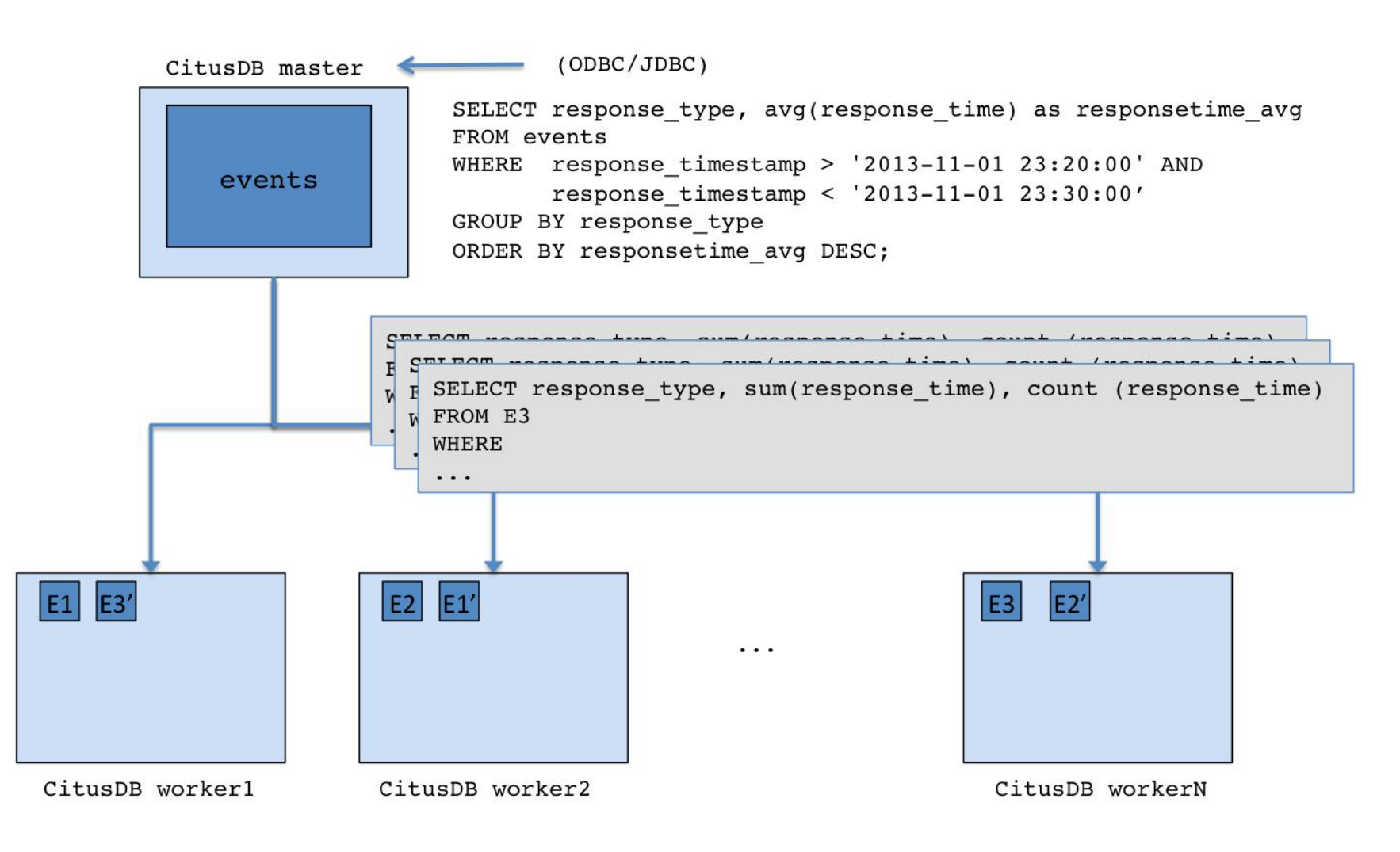

**2017** 年象行中国(杭州 站) 第一期

#### citus查询的处理

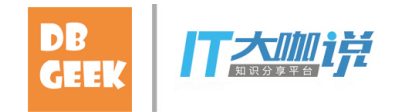

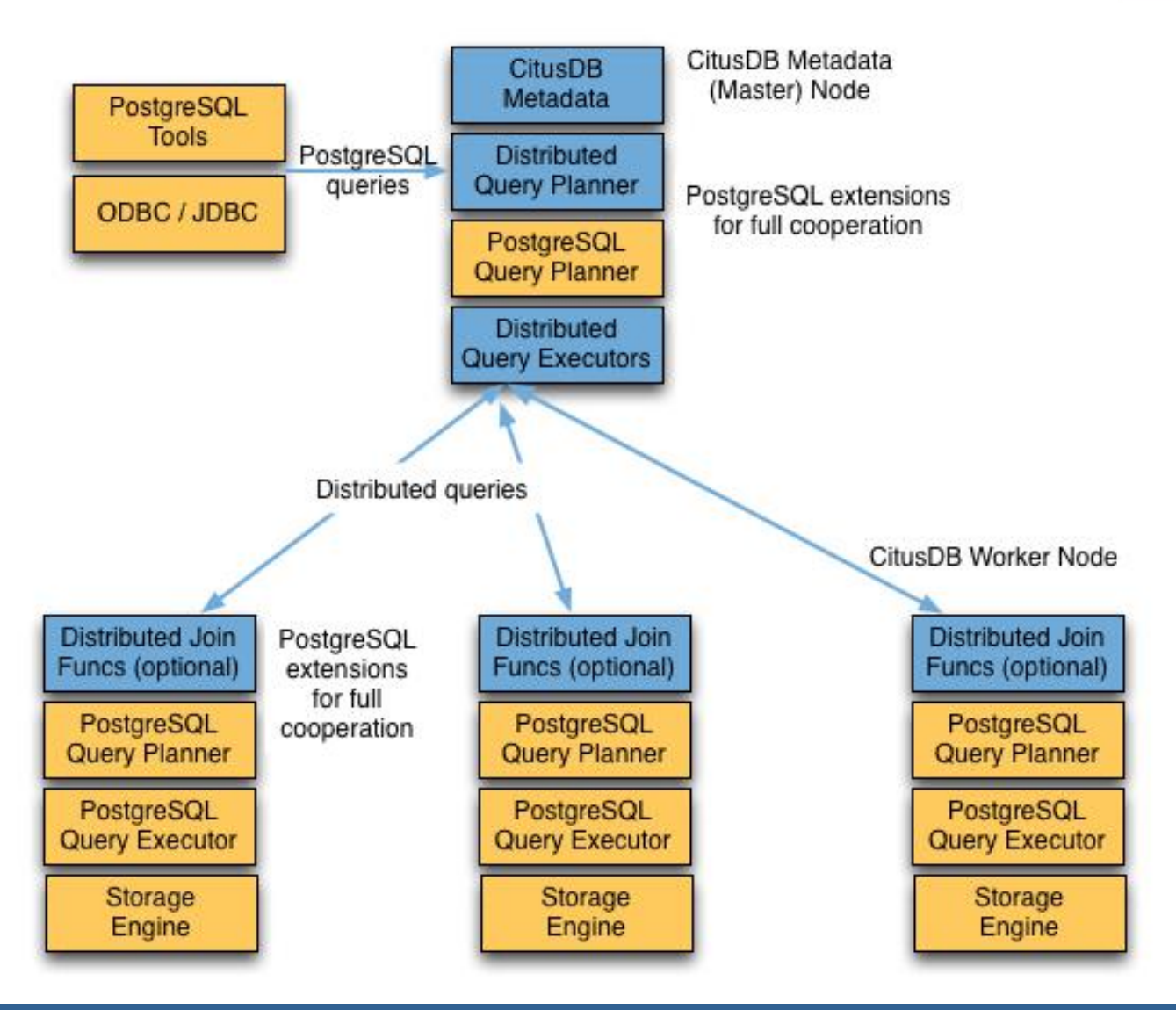

*2017* 年象行中国(杭州 站)第一期

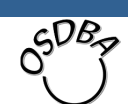

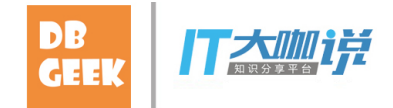

目录

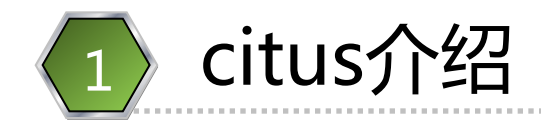

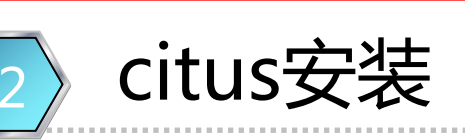

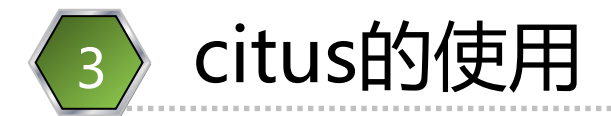

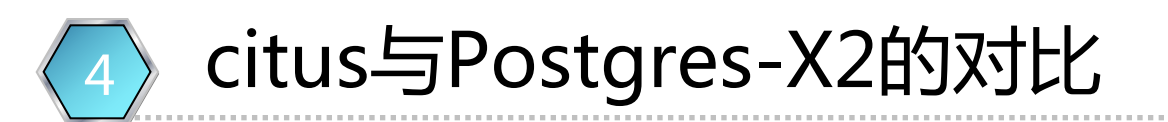

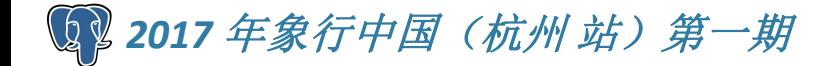

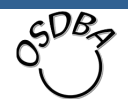

#### citus的软件安装

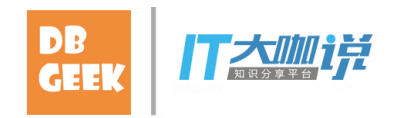

- 方法一: 编译安装citus:
- us的软件安装<br>方法一:编译安装citus :<br>– git clone <u>https://github.com/citusdata/citus.git</u><br>– cd citus<br>– ./configure<br>– make us的软件安装<br>方法一:编译安装citus :<br>– git clone <u>https://github.com/citusda</u><br>– cd citus<br>– ./configure<br>– make<br>前提 :
	-
	-
	-
- 前提:
- us的软件安装<br>方法一:编译安装citus :<br>– git clone <u>https://github.com/citusda</u><br>– cd citus<br>– ./configure<br>– make<br>前提 :<br>前提 : us的软件安装<br><br>与法一:编译安装citus :<br>– git clone <u>https://github.com/citusda</u><br>– cd citus<br>– ./configure<br>– make<br>前提 :<br>pg\_config可以找到一些头文件 – 这台机器上安装了PostgreSQL,通过 pg\_config可以找到一些头文件

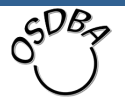

#### citus的软件安装

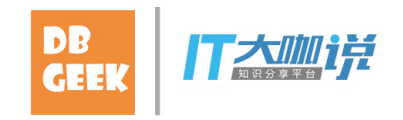

- 方法二:Linux包管理器安装编译好的citus: us的软件安装<br>方法二:Linux包管理器安装编译<br>– Ubuntu:<br>・aptitude install postgresql-9.6 postgre<br>安装说明:<br>– 在ubuntu中已带有citus包 的软件安装<br><br><br><br><br><br>buntude install postgresql-9.6 postgresql-9.6-citus<br># Equbuntu中已带有citus包<br># Equbuntu中已带有citus包
	-
- 安装说明:
	- 在ubuntu中已带有citus包
	- 在centos中也带有citus包

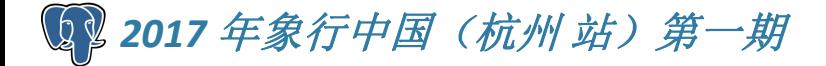

#### citus集群创建

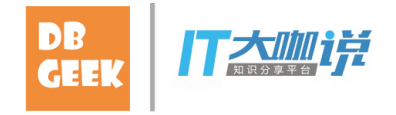

- 创建步骤:
- –建多台PostgreSQL数据库, 选择一台做为 master节点,其它做为worker节点 集群创建<br><sub>建步骤:</sub><br><sub>建多台PostgreSQL数据库,选择<br>naster节点,其它做为worker节<br>Emaster节点和worker节点上安<br>• create extension citus;<br>• 在postgresql.conf中增加:<br>shared\_preload\_libraries = 'citus'<br>Emaster节点上添加worker节点</sub> 朱<sub>轩 UIX</sub>主<br>建步骤:<br>建多台PostgreSQL数据库,选择一台做为<br>naster节点,其它做为worker节点<br>Emaster节点和worker节点上安装citus扩展:<br>• create extension citus;<br>• 在postgresql.conf中増加:<br>shared\_preload\_libraries = 'citus'<br>Emaster节点上添加worker节点:<br>• SELECT \* from master\_ **建步骤:**<br>#多台PostgreSQL数据库,选择一台做为<br>naster节点,其它做为worker节点<br>Emaster节点和worker节点上安装citus扩展:<br>• create extension citus;<br>• 在postgresql.conf中增加:<br>shared\_preload\_libraries = 'citus'<br>Emaster节点上添加worker节点:<br>• SELECT \* from master\_add\_nod
	- 在master节点和worker节点上安装citus扩展:
		-
		- 在postgresql.conf中增加: shared preload libraries = 'citus'
	- 在master节点上添加worker节点:
		-
		-

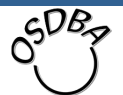

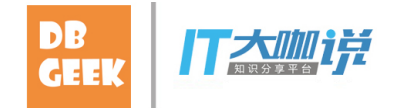

目录

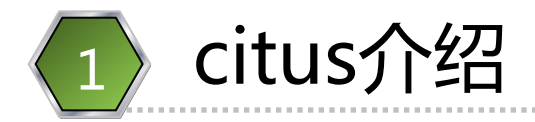

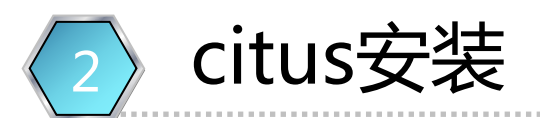

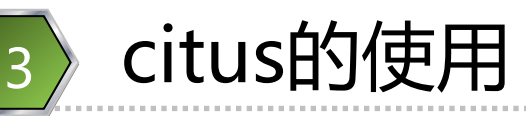

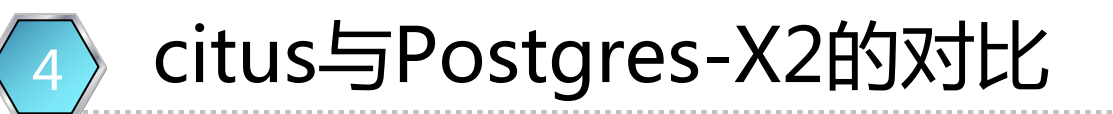

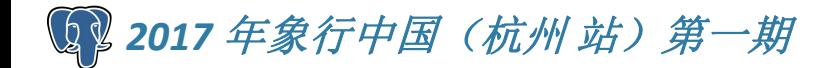

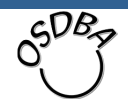

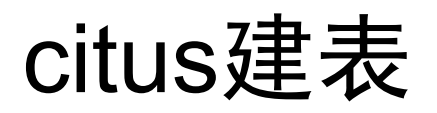

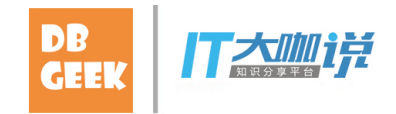

- 两类表:
	- 分片表(distrubuted tables)
	- 广播表(Reference Tables)
- 建分片表
- 在master,与原PostgreSQL库中一样的方法建 一张表,如: us建表<br>
= 分片表 (distrubuted tables)<br>
– 广播表 (Reference Tables)<br>
建分片表<br>
– 在master, 与原PostgreSQL库中一样的方法建<br>
– 张表, 如.<br>
• create table t01(id1 int, id2 int, t text);<br>– 通过函数create\_distributed\_table把表定义成<br>
hash分片表:<br>• select create\_di
	-
	- hash分片表:
		- select create distributed table('t01', 'id2');

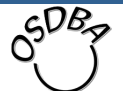

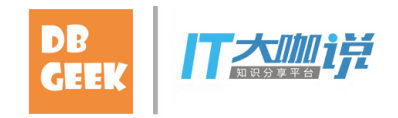

- 建广播表
- 在master,与原PostgreSQL库中一样的方法建 一张表,如: uS建表<br><sub>-</sub> 在master, 与原PostgreSQL库中一样的方法建<br>- 在master, 与原PostgreSQL库中一样的方法建<br>一张表, 如:<br>• create table t02(id1 int, id2 int, t text);<br>- 通过函数create\_reference\_table把表定义成广<br>播表:<br>• SELECT create\_reference\_table('states');
	-
	- 播表:
		- **SELECT** create\_reference\_table('states');

#### • 分片表的个数 – 是每个节点一张吗? – 底层节点上看到的:

postgres=# \d

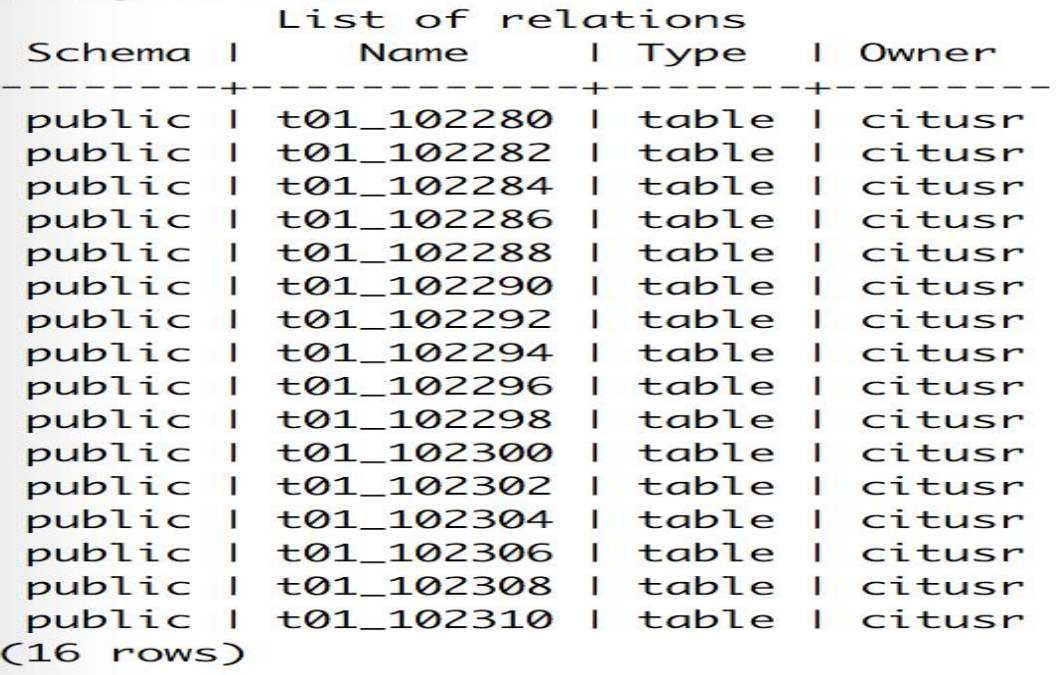

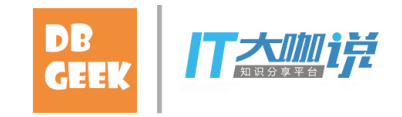

此集群中有两个worker 节点,每个节点中都出 现16张分片表,总共32 张表

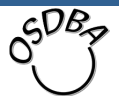

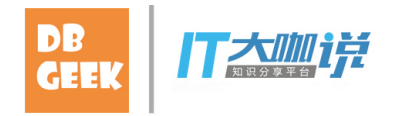

- 分片表的个数(续)
- –默认是32张, 是由参数citus.shard\_count指定 的 us建表<br>分片表的个数(续)<br>—默认是32张,是由参数citus.shard\_count指定<br>— oitus.shard\_count可以动态改变,改变后,后<br>— citus.shard\_count可以动态改变,改变后,后<br>直再创建表的分片数就会改变。<br>主意 :<br>— 分片数不同的表进行join时,可能会出现问题
	- 面再创建表的分片数就会改变。
- 注意:

– 分片数不同的表进行join时,可能会出现问题

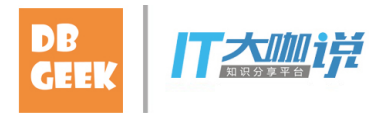

- 第二种分片表:Append Distribution
	- 常常用做时间序列的数据使用
	- 每一个分片是一个时间范围
	- 提供了函数,方便删除某个时间范围的数据
	- 分片数是按添加数据时动态创建
		- 其中参数citus.shard max size限制了每个分片表的 大小 しょうしゃ しゅうしゃ しゅうしゃ しゅうしゃ 大小
	- 建表语句:

create table append\_table\_01(id1 int, id2 int, t text, tm timestamp); SELECT create distributed table('append table 01', 'tm', 'append');

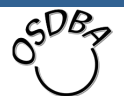

#### citus建表:append表的例子

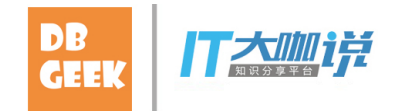

 $650B$ 

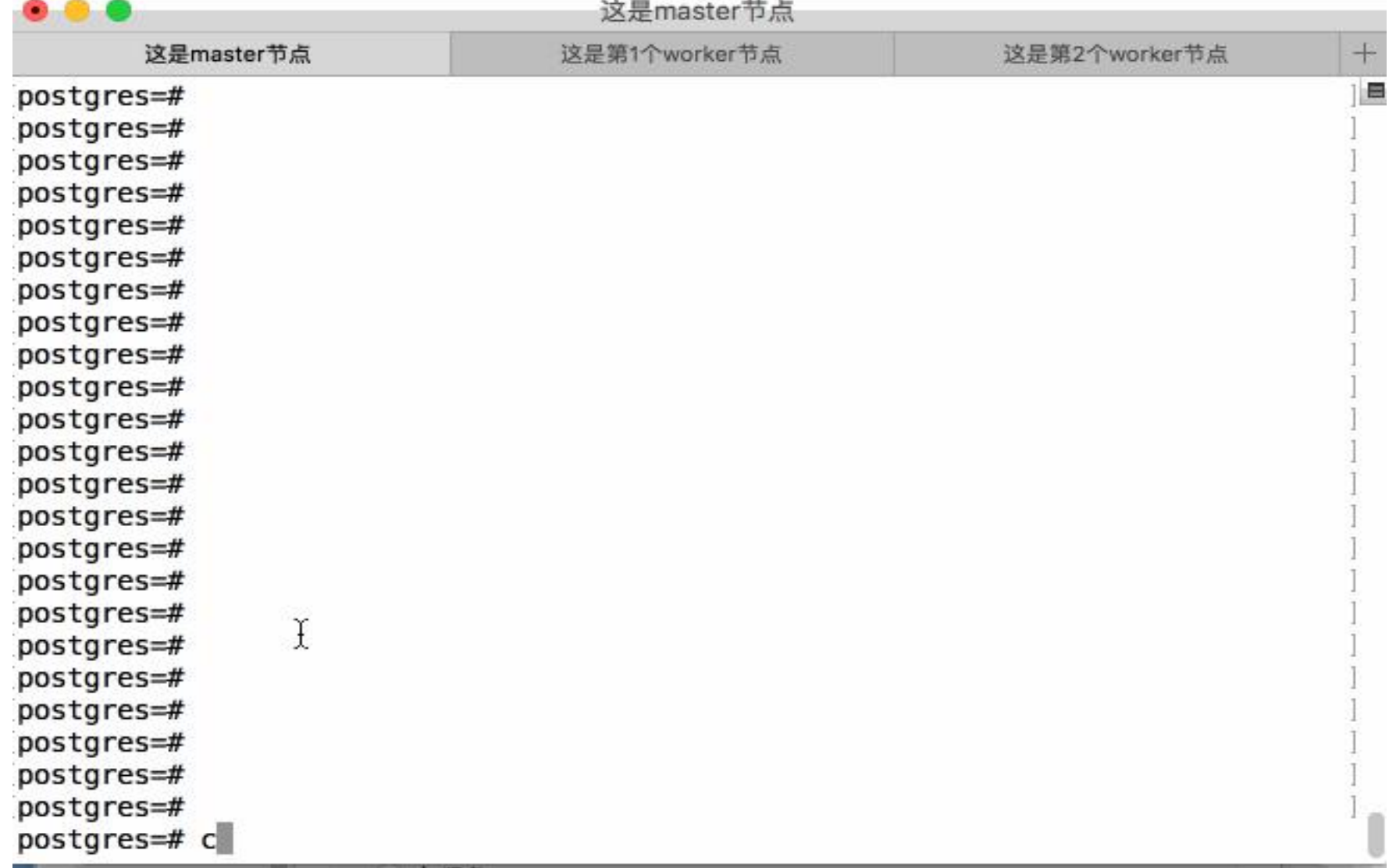

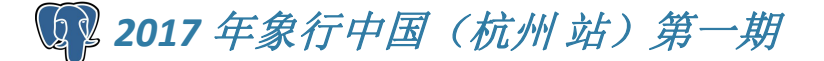

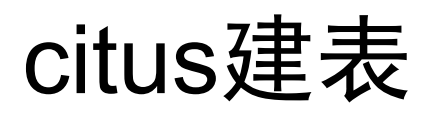

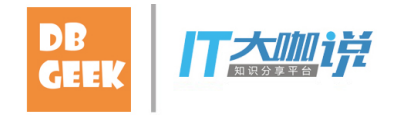

citus建表 <mark>\*\*\*</mark><br>• Append Distribution过期数据的删除<br><sup>SELECT \* from master\_apply\_delete\_command( 'DELETE FROM<br>append\_table01 WHERE tm <="2013-06-01 00:00:00"");<br>• 上面的语句</sup> SELECT \* from master\_apply\_delete\_command( 'DELETE FROM append\_table01 WHERE tm <=''2013-06-01 00:00:00''');

- 上面的语句
	- 是drop各个分片表,而不是执行delete from语 句,如果要一条一条删除,应该执行下面的 SQL:

SELECT master\_modify\_multiple\_shards( 'DELETE FROM append\_table01 WHERE tm <="2013-06-01 00:00:00"');

### citus对DDL语句的支持 Premier

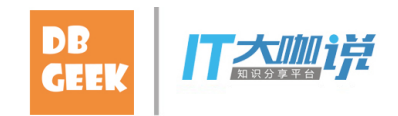

- 删除表:
	- 可以使用drop table命令
- 
- citus对DDL语句的支持<br>• 删除表:<br>• <sup>一可以使用drop table命令<br>• alter table<br>• 支持大数多的alter table,把语句直接<br>• 提供了手工执行的方<br>• 提供了手工执行的方</sup> – 支持大数多的alter table, 把语句直接发到各个 底层节点 us对DDL语句的支持<br>删除表 :<br><sup>——可以使用drop table命令<br>alter table<br>—支持大数多的alter table,把语句直接发到各个<br>—医层节点<br>是供了手工执行的方<br>— citus.enable\_ddl\_propagation<br>采证一致性<br>— SET citus.multi\_shard\_commit\_protocol TO<br>"2pc'</sup> us对DDL语句的支持<br>删除表:<br><sup>—可以使用drop table命令<br>alter table<br>—支持大数多的alter table,把语句直接发到各个<br>—大庆启点<br>是供了手工执行的方<br>—citus.enable\_ddl\_propagation<br>呆证—致性<br>—SET citus.multi\_shard\_commit\_protocol TO<br>"2pc'</sup>
- 提供了手工执行的方
	-
- 保证一致性
	- '2pc'

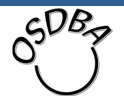

### citus对DML语句的支持

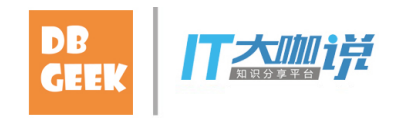

- - 支持单条insert
- insert: – 不支持insert into t(id, t) values(1,'11'),(2,'22);这 样的多条插入 citus对DML语句的支持<br>• insert:<br>- 支持单条insert<br>- 不支持insert into t(id, t) values(1,'11'),(2,'22<br>样的多条插入<br>- 也不支持insert ... select ... from tab;<br>• update和delete<br>- where条件上有分布键,能定位到某一个sh<br>- 如果要在所有的shard中删除:<br>• sELECT master\_modify\_multipl
	- 也不支持insert … select … from tab;
- -
	- 如果要在所有的shard中删除:
- us对DML语句的支持<br>nsert :<br>- 支持<sup>的</sup>ssinsert<br>- 不支持insert into t(id, t) values(1,'11'),(2,'22); 这<br>样的多插入<br>- 也不支持insert ... select ... from tab;<br>update和delete<br>- where条件上有分布键, 能定位到某一个shard中<br>- 如果要在所有的shard中删除 :<br>- SELECT master\_modify\_m ert :<br>
天持单条insert<br>
下支持insert into t(id, t) values(1,'11'),(2,'22); 这<br>
詳的多条插入<br>
北不支持insert … select … from tab;<br>
late和delete<br>
there条件上有分布键,能定位到某一个shard中<br>
I果要在所有的shard中删除 :<br>
• SELECT master\_modify\_multiple\_shards( 'DELETE<br> FROM github\_events WHERE repo\_id IN (24509048, 24509049)');

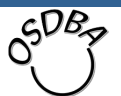

### citus查询的处理

- 两种执行器
	- - 不支持跨节点join
		- 但几乎支持各种聚合函数
- **us查询的处理**<br>あ种执行器<br>– real-time<br>– ・不<sub>支持跨节点join</sub><br>・但几乎支持各种聚合函数<br>– Task Tracker Executor
	- 支持跨节点join
- us查询的处理<br><sup>两种执行器</sup><br>– real-time<br>– real-time<br>– 不<sub>支持跨节点join</sub><br>– Task Tracker Executor<br>– Task Tracker Executor<br>も参数citus.task\_executor\_type指<br>– 可以在线修改 • 由参数citus.task executor type指定 – 可以在线修改

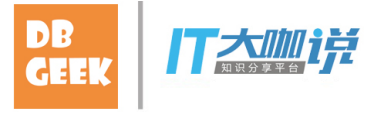

### citus查询的处理

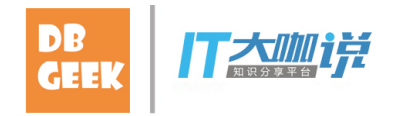

- 查询的支持情况
	- 支持各种聚合函数
- 查询的处理<br>旬的支持情况<br><sup>5.</sup>转各种聚合函数<br>• Count (Distinct):支持HyperLogLog algorithm<br>停到一个近似值, 此近似值的错误率可以小于参数<br>citus.count\_distinct\_error\_rate指定的值<br>imit Pushdown<br>• 可以下推 得到一个近似值,此近似值的错误率可以小于参数 citus.count distinct error rate指定的值 US查询的处理<br>- 查询的支持情况<br>- 支持各种聚合函数<br>- Count (Distinct):支持HyperLogLog alg<br>- 得到一个近似值, 此近似值的错误率可以小<br>citus.count\_distinct\_error\_rate指定的值<br>- Limit Pushdown<br>- 可以下推<br>- 支持加限制, 不过这样的结果是近似的<br>- SET citus.limit\_clause\_row\_fetch\_count to 1000 f·各种聚合函数<br><sub>i</sub>-各种聚合函数<br>;到一个近似值,此近似值的错误率可以小于<br>tus.count\_distinct\_error\_rate指定的值<br>t Pushdown<br>r以下推<br>;持加限制,不过这样的结果是近似的<br>– SET citus.limit\_clause\_row\_fetch\_count to 10000;<br>– SET citus.limit\_clause\_row\_fetch\_count to 10000;
	- - 可以下推
		- 支持加限制, 不过这样的结果是近似的
			-

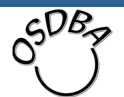

#### citus查询的处理 Premier

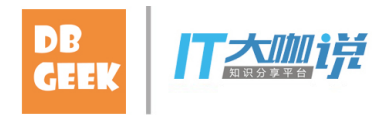

- 查询的支持情况(续)
	- - 只支持等值join
- **us查询的处理**<br>查询的支持情况(续)<br>– Join<br>– <sub>・只支持等值join<br>・<sub>支持加限制,</sub>不过这样的结果是近似<br>・Broadcast joins<br>・Co-located ioins</sub> • 支持加限制, 不过这样的结果是近似的 **查询的处理**<br>旬的支持情况(续)<br>oin<br>• <sub>只支持等值join<br>• 支持加限制,不过这样的结果是近似É<br>• Broadcast joins<br>• Co-located joins<br>• Repartition joins</sub> **查询的处理**<br>旬的支持情况(续)<br>oin<br>• <sub>只支持等值join<br>• 支持加限制, 不过这样的结果是近似的<br>• Broadcast joins<br>• Co-located joins<br>• Repartition joins</sub> **查询的处理**<br>旬的支持情况(续)<br>oin<br>• <sub>只支持等值join<br>• 支持加限制, 不过这样的结果是近<br>• Broadcast joins<br>• Co-located joins<br>• Repartition joins</sub>
	-
	-
	-

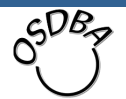

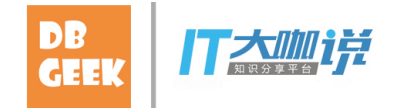

目录

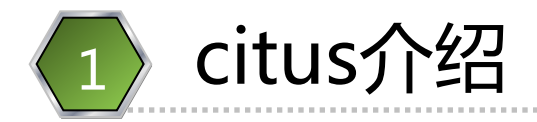

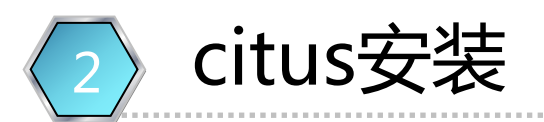

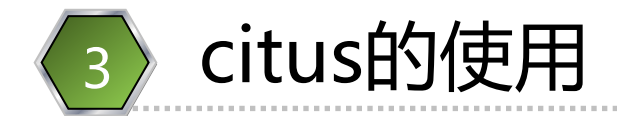

#### 4) citus与Postgres-X2的对比

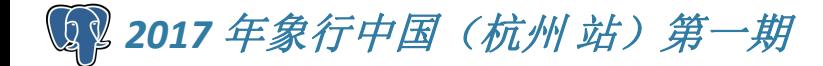

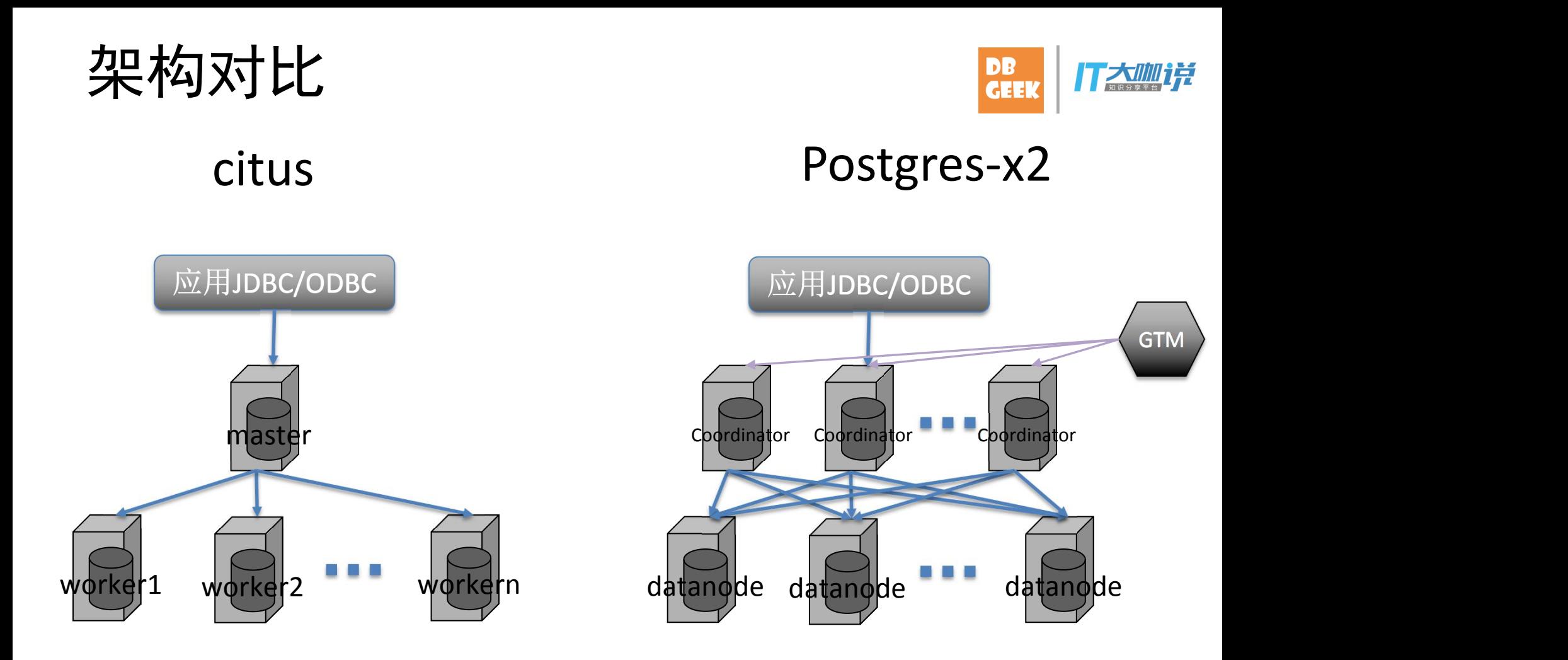

开源的citus不太能支持多master,而Postgres-X2支持多个Coordinator

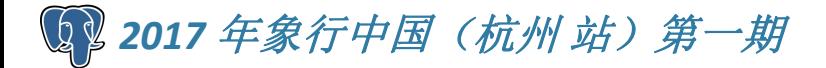

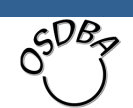

#### 分布式事务

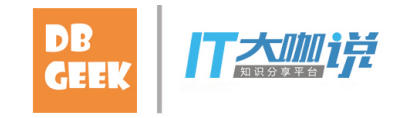

- 分布式事务 <mark>確、</mark><br><br>• citus不支持分布式事务<br>——如果所有更新都是在一个分片中,是可以使用<br>事务的。<br>• Postgres-X2支持分布式事务 – 如果所有更新都是在一个分片中,是可以使用 事务的。
- 分布式事务 <mark>ane / IT本<sup>900</sup>#</mark><br>• citus不支持分布式事务<br>—如果所有更新都是在一个分片中,是可以使用<br>—事务的。<br>• Postgres-X2支持分布式事务<br>—因为有GTM,所以可以支持分布式事务<br>—但这会导致性能低 – 因为有GTM, 所以可以支持分布式事务 – 但这会导致性能低

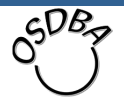

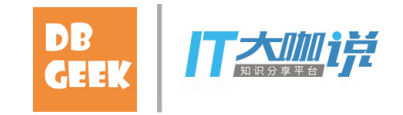

- Postgres-X2几乎拥有与单机数据库的所有<br>• 为能<br>一支持复杂的SQL和跨节点JOIN<br>– 全局事务的强一致性<br>– 全局事务的强一致性 功能 • Postgres-X2几乎拥有与单机数据<sup>p</sup><br>· 功能<br>一支持事务的强一致性<br>- 全局事务的强一致性<br>- 支持Read commited事务隔离级别<br>- 支持跨节点的视图<br>- 支持跨节点的存储过程<br>- 支持跨节点的存储过程<br>• citus:SQL有较多的限制
	- 支持复杂的SQL和跨节点JOIN
	- 全局事务的强一致性
	- 支持Read commited事务隔离级别
	- 几乎支持所有单机数据库的DDL语句 – 支持跨节点的视图
	- 支持跨节点的存储过程
- 

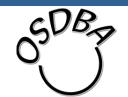

高可用对比

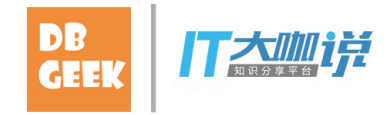

- 
- 高可用对比<br>• Postgres-X2本身不提供高可用<br>• 需要自己把datanode通过standby的方式做高可用<br>• citus<br>• situs – 需要自己把datanode通过standby的方式做高 可用
- 
- 高可用对比<br>• Postgres-X2本身不提供高可用<br>• 需要自己把datanode通过standby的7<br>可用<br>• citus<br>• 数据可以做多副本,当一个副本出现可以自动高可用 – 数据可以做多副本,当一个副本出现问题时, 可以自动高可用

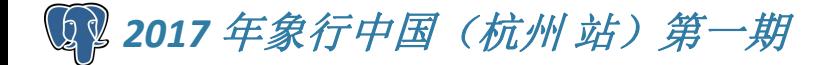

### 总体的对比

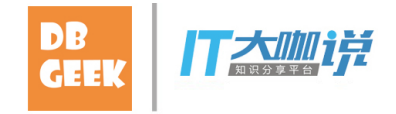

- - 是数据库的一个插件,可以轻松跟着 PostgreSQL的版本升级而升级
- citus的插件的好外 – 而Postgres-X2是通过改造PostgreSQL代码而 形成的独立的一套软件,当PostgreSQL新版本 出来后,很难跟随升级 体的对比<br>pitus的插件的好外<br>—是数据库的一个插件,可以轻松跟着<br>— PostgresQL的版本升级而升级<br>— mPostgres-X2是通过改造PostgreSQL代码而<br>— 形成的独立的一套软件,当PostgreSQL新版本<br>— 出来后,很难跟随升级<br><br>左维<br>— Postgres-X2复杂,运维难度大,但功能强大<br>— citus相对简单一些 体的对比<br>;itus的插件的好外<br>—是数据库的一个插件,可以轻松跟<br>— PostgreSQL的版本升级而升级<br>— 而Postgres-X2是通过改造Postgre<br>— 形成的独立的一套软件,当Postgr<br>出来后,很难跟随升级<br><br><br>运维<br>— Postgres-X2复杂,运维难度大,但<br>— citus相对简单一些
- 运维
	-

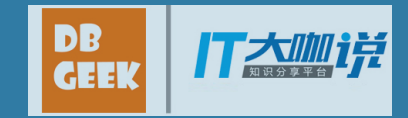

# Thanks!

Q & A

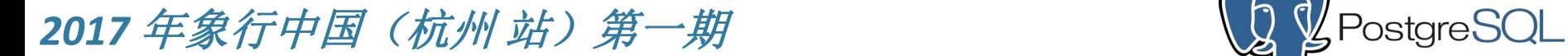

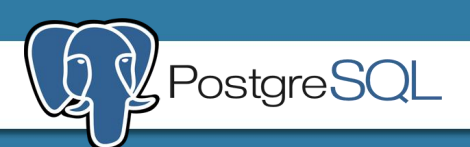